#### **УТВЕРЖДАЮ**

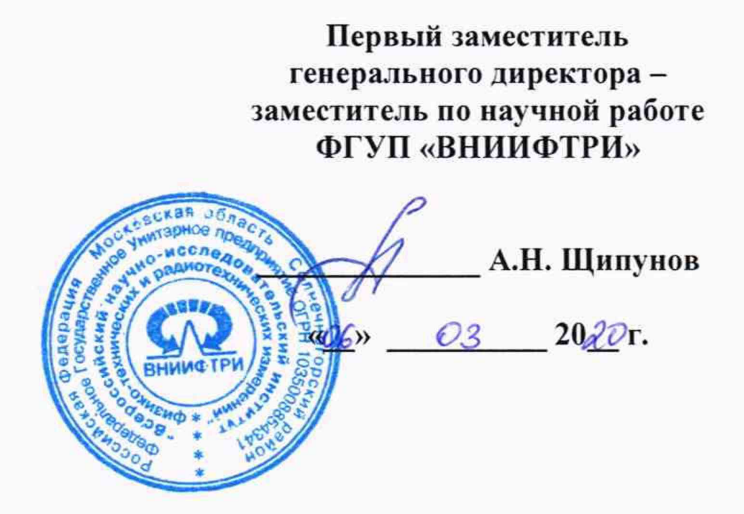

## ИНСТРУКЦИЯ

# КОМПЛЕКСЫ ИЗМЕРИТЕЛЬНЫЕ С АВТОМАТИЧЕСКОЙ ВИДЕОФИКСАЦИЕЙ НАРУШЕНИЙ ПРАВИЛ ДОРОЖНОГО ДВИЖЕНИЯ «ФОРСАЖ»

#### Методика поверки

МП 401250-002-31745739-2019

# СОДЕРЖАНИЕ

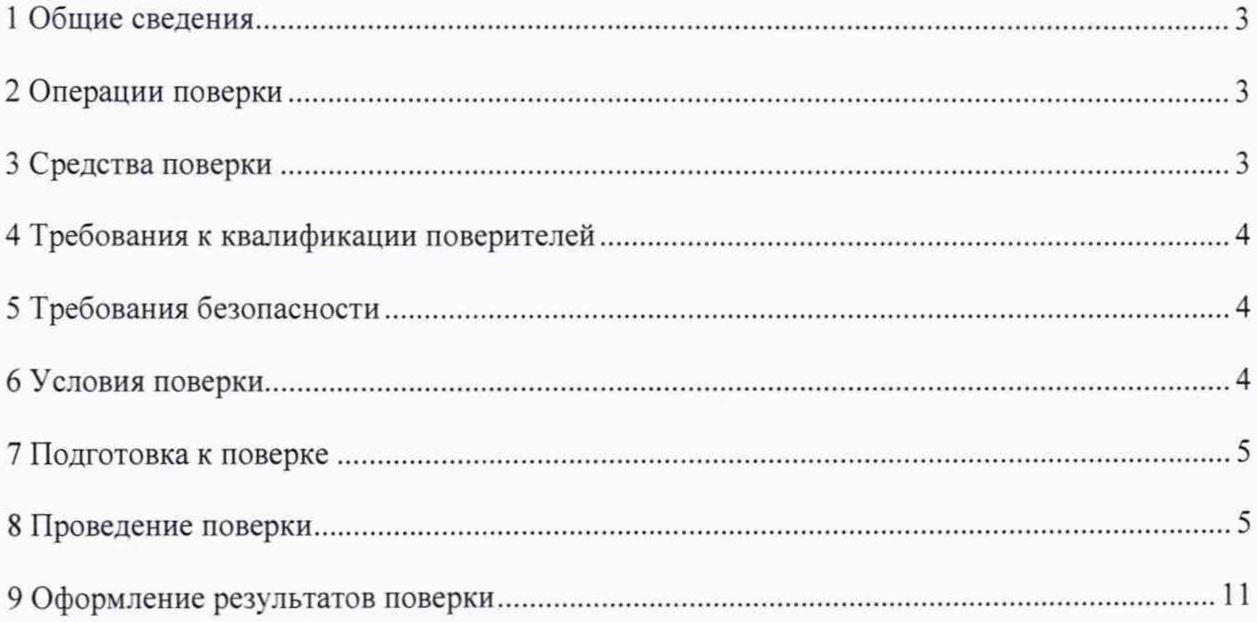

### **1 ОБЩИЕ СВЕДЕНИЯ**

1.1 Настоящая методика распространяется на комплексы измерительные с автоматической видеофиксацией нарушений правил дорожного движения «ФОРСАЖ» (далее - комплексы), осуществляющие измерение скорости движения транспортных средств (ТС), расстояния, проходимого ТС в зоне контроля, с привязкой к шкале координированного времени UTC(SU), и устанавливает методы и средства их первичной и периодической поверки.

1.2 Интервал между поверками: 2 года.

1.3 Внеочередная поверка, обусловленная ремонтом, изменением схем монтажа и углов установки блоков видеокамер, а также перемещением комплексов на новое место установки, проводится в объеме первичной поверки.

### 2 ОПЕРАЦИИ ПОВЕРКИ

<span id="page-2-0"></span>2.1 При проведении поверки комплексов, должны выполняться операции, указанные в таблице 1.

2.2 Последовательность проведения операций должна соответствовать порядку, указанному в Таблице 1.

Таблица 1

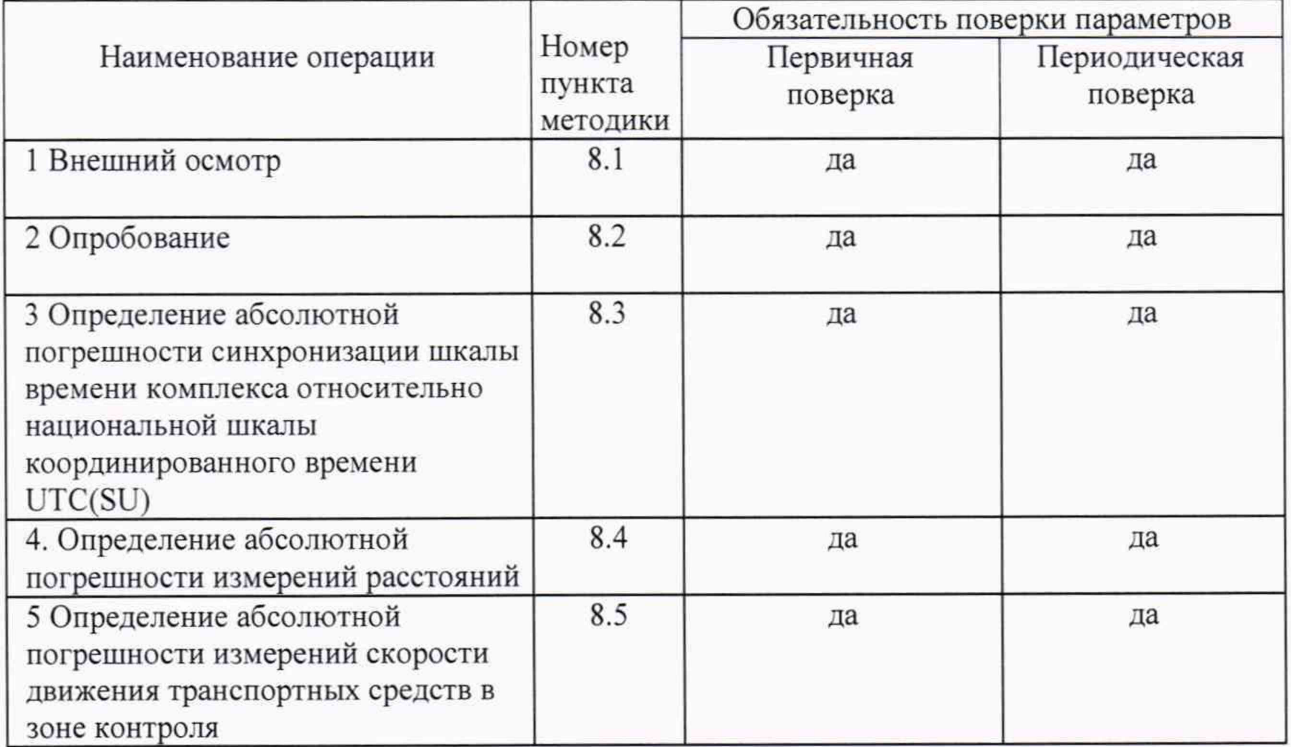

2.3 При получении отрицательных результатов поверки по любому пункту таблицы 1 комплекс бракуется и направляется в ремонт.

2.4 Допускается проведение поверки для меньшего числа измеряемых величин.

Комплексы могут быть поверены по одному из двух вариантов.

Вариант 1 - поверка в полном объеме по пунктам 8.1 - 8.5 данной методики.

Вариант 2 - упрощенный. Проводятся операции только по пунктам 8.1 - 8.3 данной методики. При поверке комплекса по варианту 2 комплекс не может быть использован для измерений скорости движения ТС и расстояний.

## 3 СРЕДСТВА ПОВЕРКИ

3.1 При проведении поверки используют средства измерений и вспомогательное оборудование, представленные в таблице 2.

Таблина 2

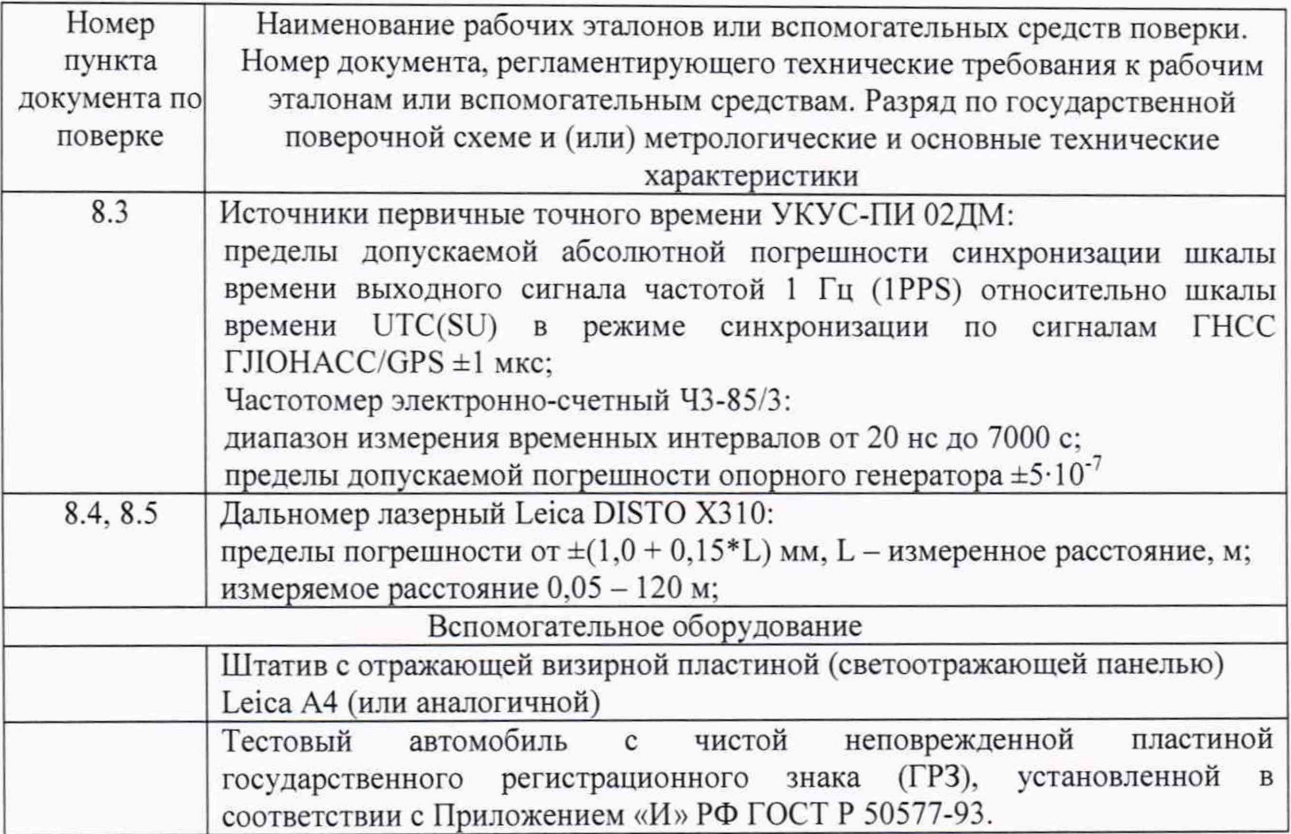

3.2 Допускается использование других средств измерений и вспомогательного оборудования, имеющих метрологические и технические характеристики обеспечивающих требуемую точность измерений.

<span id="page-3-0"></span>3.3 Применяемые средства поверки должны быть утверждённого типа, исправны и иметь действующие свидетельства о поверке (отметки в формулярах или паспортах).

### 4 ТРЕБОВАНИЯ К КВАЛИФИКАЦИИ ПОВЕРИТЕЛЕЙ

4.1 К проведению поверки могут быть допущены лица, имеющие высшее или среднее техническое образование, аттестованные в качестве поверителей в области механических измерений, измерений времени и частоты установленным порядком.

#### 5 ТРЕБОВАНИЯ БЕЗОПАСНОСТИ

5.1 При проведении поверки должны быть соблюдены требования безопасности в соответствии с ГОСТ 12.3.019-80. Также должны выполняться все надлежащие требования по безопасности труда, охране окружающей среды и санитарные нормы. При выполнении работ на улично-дорожной сети необходимо строго соблюдать правила дорожного движения. При невозможности безопасного проведения тестовых измерений в конкретной дорожной обстановке, следует обратиться в ГИБДД и обеспечить кратковременное перекрытие движения на одной либо на двух полосах, на которых в данный момент проводятся поверочные работы. Водитель тестового автомобиля должен иметь водительское удостоверение соответствующей категории и опыт управления данным типом транспортных средств. При проведении поверки на тестовом автомобиле должен быть включен сигнал аварийной остановки.

## 6 УСЛОВИЯ ПОВЕРКИ

6.1 При проведении поверки должны соблюдаться следующие нормальные условия:

- температура окружающего воздуха от -50 до +50 °С:
- относительная влажность до 98 %;

- атмосферное давление от 84 до 106.7 кПа.

Пластина государственного регистрационного знака тестового автомобиля должна быть чистой и соответствовать ГОСТ Р 50577-93. Пластина также не должна иметь механических повреждений.

#### 7 ПОДГОТОВКА К ПОВЕРКЕ

7.1 Поверитель должен изучить инструкции по эксплуатации поверяемого прибора и используемых средств поверки.

<span id="page-4-0"></span>7.2 Убедиться в правильности соединений блоков комплекса.

## 8 ПРОВЕДЕНИЕ ПОВЕРКИ

#### 8.1 Внешний осмотр

Без подключения комплекса к источнику питания проверяются:

8.1.1 Комплектность.

8.1.2 Отсутствие деформаций и трещин корпуса, изломов и повреждений кабелей.

8.1.3 Целостность пломб в соответствии с описанием типа и подразделом «Пломбирование крепления блока видеокамеры на поворотном кронштейне» руководства по эксплуатации, наличие заводского номера и маркировки.

8.1.4 Результаты поверки считаются положительными, если комплектность соответствует указанной в формуляре, нет механических повреждений корпуса и кабелей, места нанесений пломбы, заводского номера и маркировки соответствуют требованиям описания типа и руководства по эксплуатации.

### 8.2 Опробование

8.2.1 Подготовить комплекс к работе и включить его.

8.2.2 При нахождении в радиусе нескольких метров от комплекса ноутбук или планшет с адаптером Wi-Fi должен «увидеть» беспроводную сеть с именем вида: FDDD, где F - сокращение от названия типа комплекса (Forsage), a DDD - серийный (заводской) номер комплекса.

8.2.3 Произвести подключение (для подключения по беспроводной сети Wi-Fi потребуется пароль, который необходимо получить у обслуживающей организации).

8.2.4 После успешного соединения необходимо для проверки подключиться удаленным рабочим столом на адрес 192.168.173.1 (это адрес комплекса в беспроводной сети). Имя пользователя и пароль для подключения также следует получить у обслуживающей организации. Проверить идентификационные данные ПО согласно подразделом «ИДЕНТИФИКАЦИЯ ПО» руководства по эксплуатации.

8.2.5 Результаты поверки считаются положительными, если успешно завершены операции по пп. 8.2.2. - 8.2.4.

## 8.3 Определение абсолютной погрешности синхронизации шкалы времени комплекса относительно национальной шкалы координированного времени UTC(SU)

8.3.1 Включить и настроить, при необходимости, комплекс согласно руководству по эксплуатации.

8.3.2 Подключить УКУС-ПИ 02ДМ и комплекс к частотомеру согласно схеме приведенной на рисунке 1.

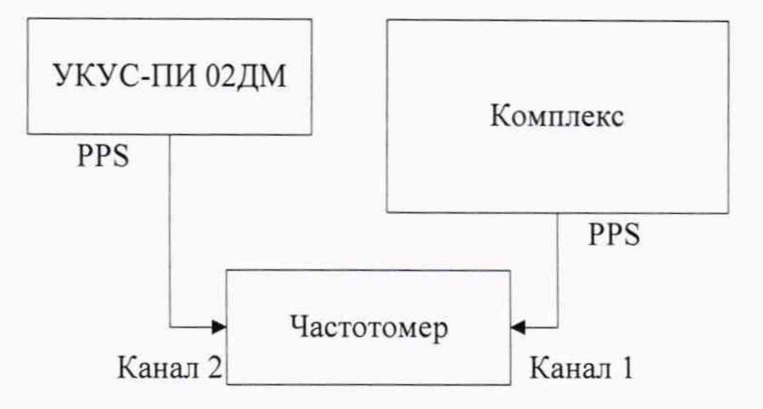

Рисунок 1 Схема подключения

8.3.5 На частотомере установить режим измерения интервалов времени. Провести не менее 5 измерений.

8.3.6 Измеренное значение на частотомере соответствует абсолютной погрешности синхронизации шкалы времени комплекса относительно национальной шкалы координированного времени UTC(SU)  $\Delta_{\text{T}}$ .

8.3.7 Результаты поверки считать положительными, если для всех измерений абсолютная погрешность синхронизации шкалы времени комплекса относительно национальной шкалы координированного времени UTC(SU) находится в пределах  $\pm 1$  мс.

#### 8.4 Определение абсолютной погрешности измерений расстояний

8.4.1 Схема размещения пластины государственного регистрационного знака (ГРЗ) (на тележке или тестовом автомобиле) приведена на Рисунке 3.

8.4.2 Нумерация полос осуществляется слева направо в кадре камеры. Разместить пластину ГРЗ в положении «Н» на полосе 1. Неподвижно закрепить дальномер на автомобиле (снаружи на дверь либо на стекло двери) или на тележке. Дальномер установить строго горизонтально (по встроенному инклинометру). Установить штатив со светоотражающей панелью в указанном на схеме месте так, чтобы точка луча дальномера оказалась в центре светоотражающей пластины.

8.4.3 Переместить пластину ГРЗ в точку «А». При выборе точки «А» следует учитывать, что в том месте кадра комплекс уже должен надежно распознавать ГРЗ. Провести измерение дальномером и в ПО поверки кнопкой «А» активировать первое измерение.

8.4.4 Переместить пластину ГРЗ в точку «В». Провести измерение дальномером и в ПО поверки кнопкой «В» активировать второе измерение. Затем ГРЗ убрать из зоны контроля.

8.4.5 Повторить измерение для всех полос в зоне контроля, по которым производится измерение скорости. По каждой полосе допускается делать несколько проездов.

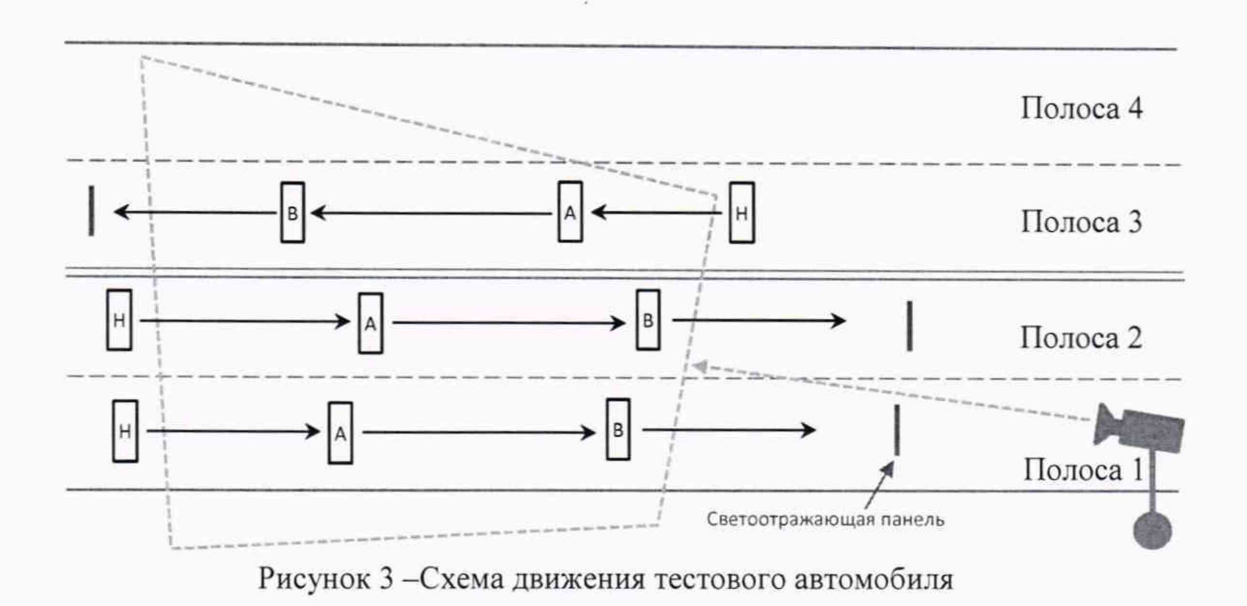

8.4.6 Визуальный контроль положения пластины ГРЗ на кадре и параметров его проездов осуществлять в программном обеспечении "Градуировка и поверка КИАВН "Форсаж". Следует убедиться, что установлено беспроводное подключение к комплексу (п. 8.2), запустить ПО и произвести начальные настройки в соответствии с Рисунком 4.

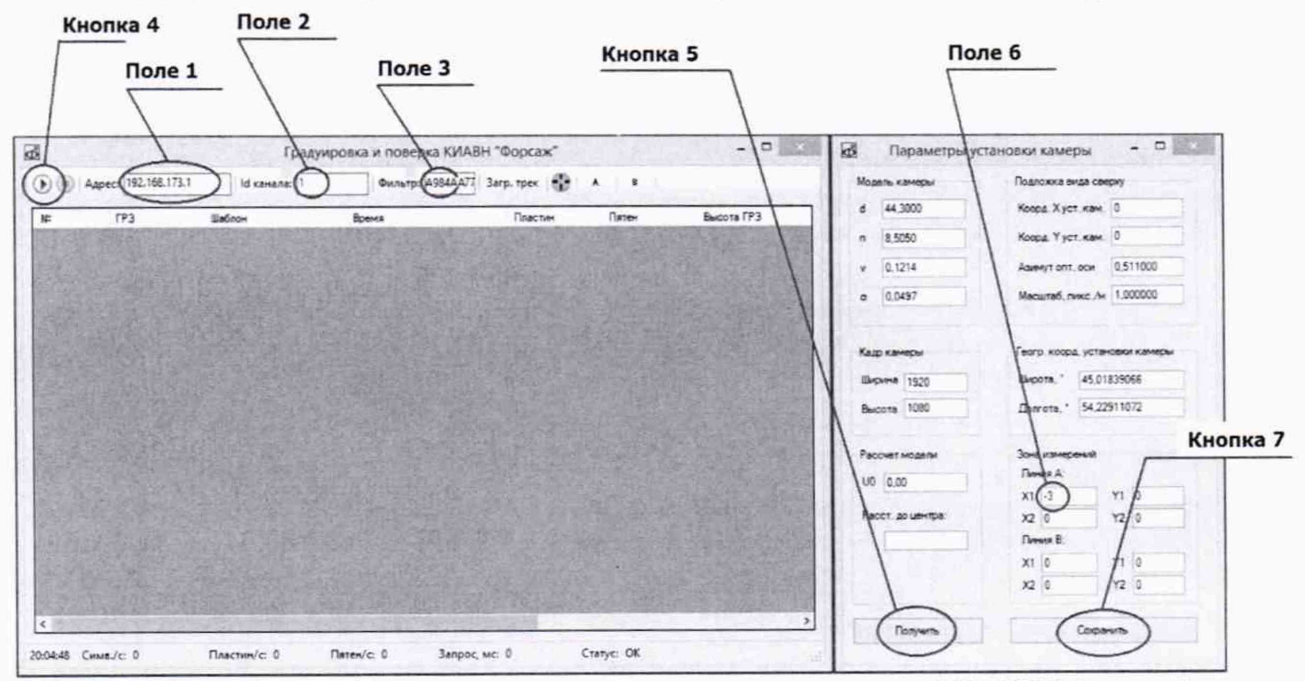

Рисунок 4 - Вид рабочего окна "Градуировка и поверка КИАВН "Форсаж"

8.4.7 Адрес комплекса (при подключении по Wi-Fi) установить 192.168.173.1 (поле 1). Id-канала (поле 2) зависит от того, какая камера используется для измерения скорости: каждый комплекс комплектуется от 1 до 4 блоков видеокамер, имеющих Id от 1 до 4 соответственно. Фильтр (поле 3) заполнить символами пластины ГРЗ (указать полностью).

8.4.8 Включить получение данных из комплекса кнопкой 4. Получить из комплекса параметры установки камеры (кнопка 5). В параметр XI линии А (поле 6) ввести значение «—3 ». Сохранить настройки кнопкой 7.

8.4.9 Выполнить проезды в соответствии с вышеприведенной схемой движения. Для того, чтобы увидеть пластину ГРЗ в кадре нажать кнопку 8 («прицел»).

8.4.10 При осуществлении проездов, следует по каждому проезду фиксировать контролируемую комплексом высоту подвеса ГРЗ (поле 9), расстояние между пластинами номера в точках «А» и «В» (поле 10) и результаты измерения дальномера (Рисунок 5).

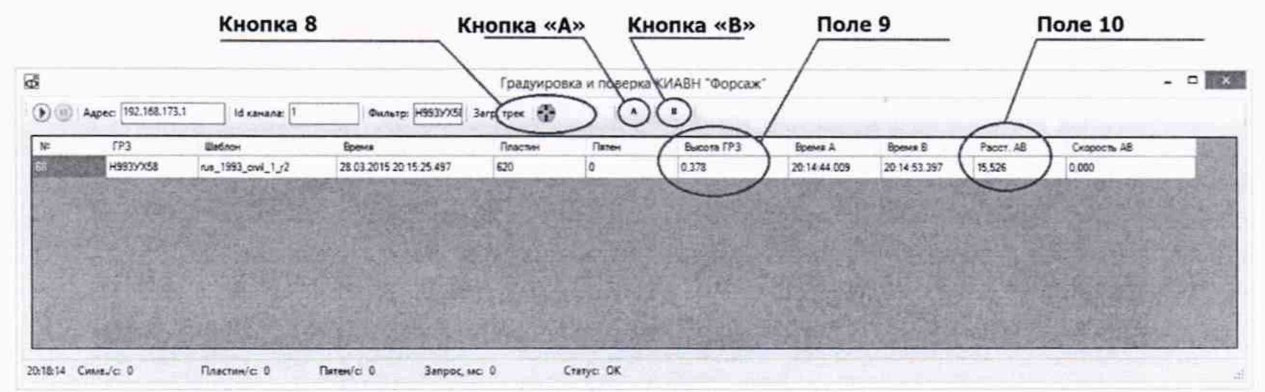

Рисунок 5 - Вид рабочего окна "Градуировка и поверка КИАВН "Форсаж" с результатами измерений

8.4.11 Примеры установки наезжающего тестового автомобиля во второй полосе, остановившегося в точках «А» и «В», представлены на Рисунках 6 и 7.

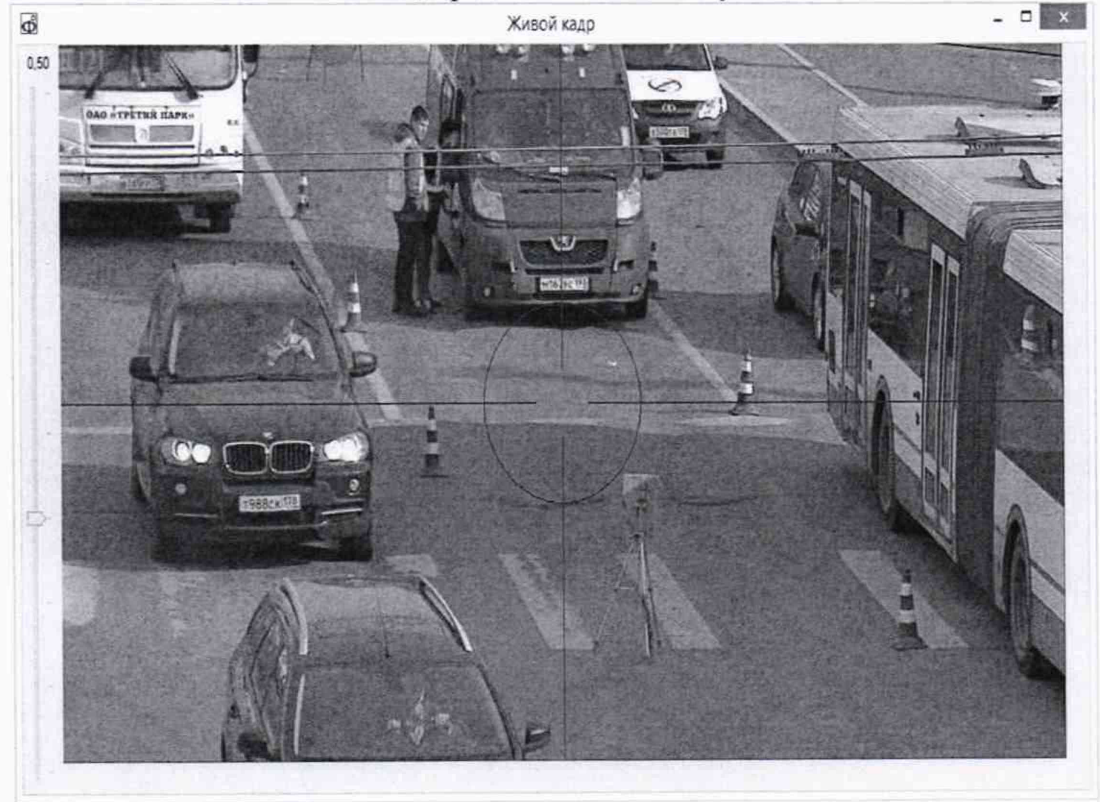

Рисунок 6 - Пример установки наезжающего тестового автомобиля во второй полосе, остановившегося в точке «А».

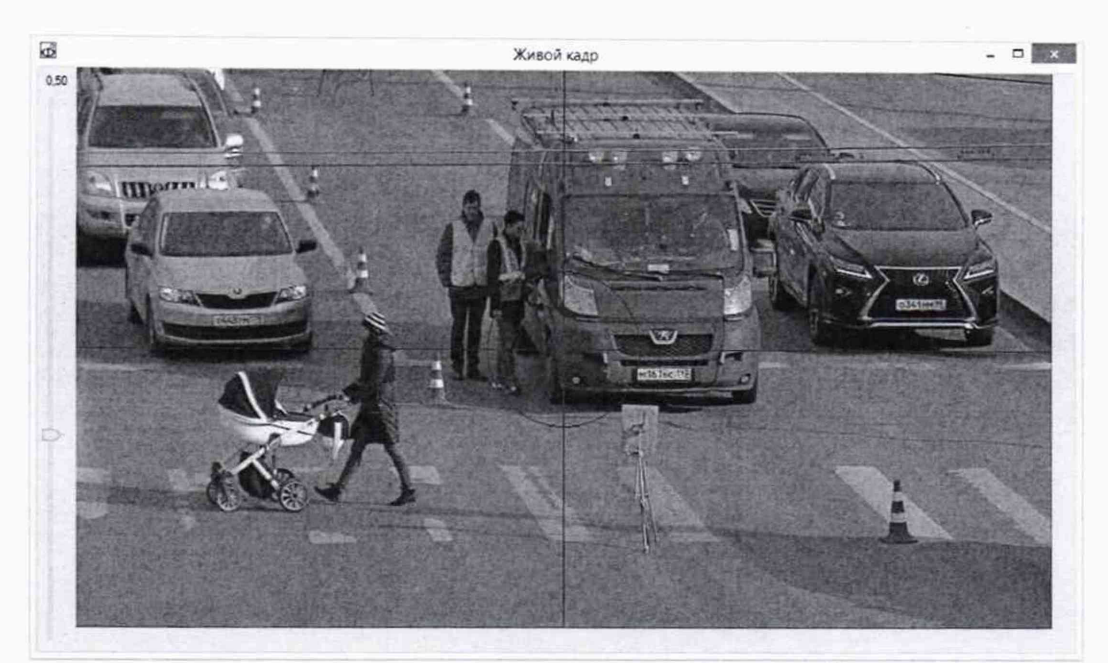

Рисунок 7 - Пример установки наезжающего тестового автомобиля во второй полосе. остановившегося в точке «В».

8.4.12 Рассчитать абсолютную погрешность измерения расстояния, пройденного транспортными средствами в зоне контроля для каждой полосы и всех проездов по формуле:

$$
\Delta_{\text{paccT}} = S_{\text{qейctB}} - S_{\text{H3M}},
$$

где  $S_{\mu\text{\tiny{3M}}}$  – измеренное комплексом «Расстояние АВ»,  $S_{\mu\text{\tiny{eHCTB}}}-$  разность измеренных дальномером расстояний до светоотражающей панели при перемещении ГРЗ в точках «А» и «В».

8.4.13 Результаты поверки считать положительными, если абсолютная погрешность измерения расстояния, пройденного транспортными средствами в зоне контроля не превышает ±0,1 м.

## 8.5 Определение абсолютной погрешности измерений скорости движения транспортных средств в зоне контроля

8.5.1 Рассчитать относительную погрешность измерения расстояния, пройденного тестовым автомобилем, по формуле:

$$
\delta S = 100\% \cdot \frac{\Delta_{\text{paccr}}}{S_{\text{ne\text{RCT}}}}
$$

где  $\Delta_{\text{paccT}}$  – абсолютная погрешность измерения расстояния, измеренная в п.8.4,  $S_{\text{neŭctB}}$ - разность измеренных дальномером расстояний до светоотражающей панели при проезде тестового автомобиля в точках «А» и «В», измеренное в п.8.4.

8.5.2 Относительные погрешности измерений интервалов времени рассчитать по формуле:

$$
\delta T = 100\% \cdot \Delta_T/T(V).
$$

где  $\Delta_T$  - максимальное значение абсолютной погрешности синхронизации шкалы времени комплекса относительно национальной шкалы координированного времени UTC(SU), измеренное в п.8.3.

T(V) - минимальный интервал времени прохождения ТС через зону контроля, который определяется как отношение минимальной длины зоны контроля и максимальной скорости движения ТС, фиксируемой комплексом. Для скорости 300 км/ч -  $T(V)$ = 360 мс.

8.5.3 Рассчитать относительные погрешности измерений скорости по формуле:

$$
\delta V(V) = |\delta S| + |\delta T|,
$$

где  $\delta V(V)$  - относительная погрешность измерений скорости, рассчитанная для максимального значения скорости 300 км/ч.

8.5.4 Рассчитать абсолютные погрешности измерений скорости движения ТС по формуле:

$$
\Delta V(V) = (\delta V(V) * V_m)/100\%,
$$

где V<sub>m</sub> - максимальная скорость движения ТС в диапазоне измерений.

8.5.5 Результаты поверки считать положительными, если значение абсолютной погрешности измерений скорости движения ТС находится в пределах ±2 км/ч.

#### 9 Оформление результатов поверки

9.1 На комплекс, прошедший поверку с положительными результатами, выдается свидетельство о поверке установленной формы.

9.2 При отрицательных результатах поверки комплекс к применению не допускается, свидетельство о поверке аннулируется и выдается извещение о непригодности с указанием причины непригодности.

Заместитель начальника НИО-10 -

начальник НИЦ ФГУП «ВНИИФТРИ» Э.Ф. Хамадулин